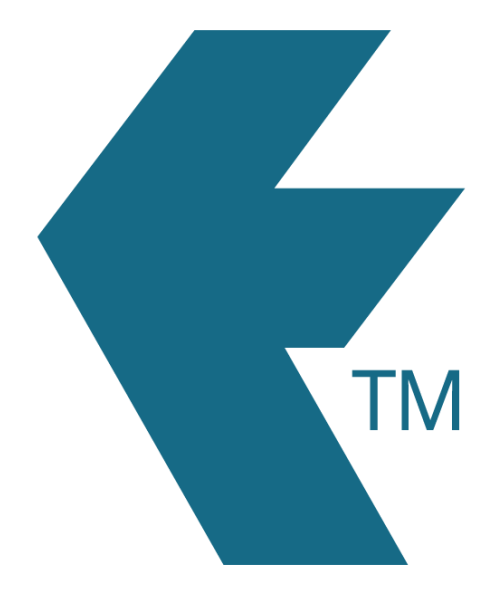

# How to delete/archive

## employees

*Last updated - Mar 24, 2022 at 3:55PM*

Local phone: (09) 444 1384

Web: https://timedock.com Email: info@timedock.com International: (+64) 9 444 1384

Note: Deleting employees is the same as archiving them. You will always be able to [restore deleted employees](https://timedock.com/help/advanced/employees/restore-deleted) from you archive to re-instate the employee or access historic timesheet data.

#### **Steps to delete one or more employees:**

- 1. Navigate to *Setup > Employees*.
- 2. Select individual employees to be deleted by clicking on each employee name to highlight the row.
- 3. Click *Delete* within the left-hand side menu, to delete/archive the selected employees.

#### **View deleted/archived employees:**

You can view and restore employees from your archive list by navigating to *Setup > Employees* and clicking on *Archived* on the left-hand menu.

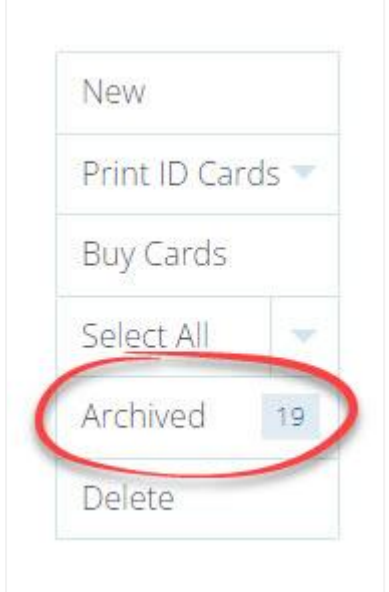

### See also

• [How to restore deleted employees.](https://timedock.com/help/advanced/employees/restore-deleted)